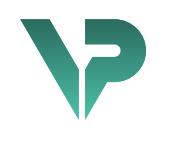

## **VISIBLE PATIENT**

# Visible Patient Sender

Versiunea: 1.0.18-md

Aprilie 2022

# Manual de utilizare

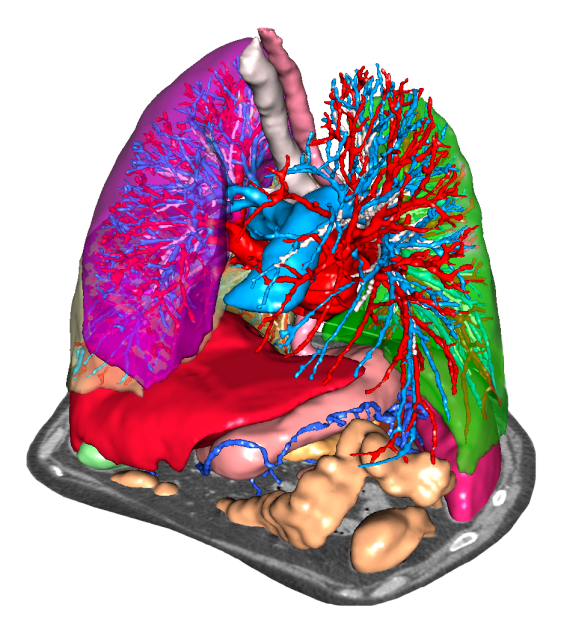

## **Număr unic de identificare (NUI)**

\*+B373VPS0/\$\$71.0.18E\*

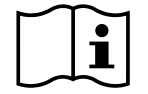

Manualul de utilizare (în limba engleză și în celelalte limbi disponibile) poate fi descărcat de la adresa: https://www.visiblepatient.com//en/go/planning-vps/user-manual. Manualul de utilizare în limba engleză este disponibil în meniul "Help" al programului. O copie tipărită a manualului de utilizare poate fi solicitată fără costuri suplimentare și livrată în termen de 7 zile lucrătoare.

# Instrucțiuni de utilizare

Suita Visible Patient este un ansamblu de programe de imagistică medicală menit să ofere personalului sanitar calificat instrumente de ajutor pentru lectura, interpretarea, monitorizarea și planificarea tratamentului pacienților adulți sau pediatrici. Suita Visible Patient acceptă imaginile medicale compatibile cu DICOM, provenite de la o varietate de echipamente de imagistică, inclusiv CT și RMN.

Acest produs nu este destinat utilizării împreună cu sau pentru interpretarea diagnosticării primare a unor imagini rezultate în urma unei mamografii.

Programele oferă mai multe categorii de instrumente. Ele includ instrumente de imagistică pentru imagini generale, inclusiv vizualizare 2D, randare și vizualizare volumetrică 3D, reconstrucții multiplanare ortogonale (MPR), fuziune de imagini, randare a suprafețelor, măsurători, rapoarte, stocare, instrumente generale de gestionare a imaginilor și de administrare, etc.

Sunt incluse, de asemenea, un sistem de prelucrare de imagine și o interfață utilizator personalizată pentru segmentarea structurilor anatomice vizibile pe imagini (oase, organe, structuri vasculare/ respiratorii etc.), incluzând instrumente de segmentare interactive, filtre de imagine, etc.

În plus, sunt prezente și instrumente de detecție și de etichetare a segmentelor de organe (ficat, plămâni și rinichi), care includ definirea parcursului prin teritoriile vasculare/respiratorii, apropierea de teritoriile vasculare/respiratorii, pornind de la structuri tubulare și de la etichetarea interactivă.

Programele sunt concepute pentru utilizarea de către personalul calificat (inclusiv medici, chirurgi și tehnicieni) și au rolul de a-l ajuta pe clinician, singurul responsabil de luarea deciziei finale cu privire la managementul pacienților.

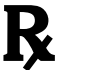

# **Utilizare doar pe bază de prescripție medicală.**

**Notă:** Orice incident grav în legătură cu acest dispozitiv trebuie raportat societății Visible Patient și autorității competente locale.

# Autorizații

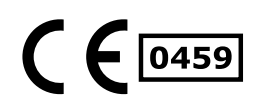

Acest dispozitiv medical poartă marcajul CE şi este omologat de FDA. Acesta poate fi așadar utilizat într-un cadru clinic şi/sau pentru luarea în evidenţă a pacienților, doar în ţările unde marcajul CE şi/sau omologarea FDA sunt recunoscute şi/sau în ţările în care reglementările naționale sunt respectate (lista completă a ţărilor este disponibilă la această adresă: https://www.visiblepatient.com/en/go/planningvps/countries).

#### **Utilizarea acestui dispozitiv medical nu este autorizată în țările care nu figurează în lista de mai sus.**

În aceste țări, dispozitivul este considerat un prototip de cercetare și *utilizarea lui este limitată la scopuri demonstrative, de cercetare sau educative.* Orice altă utilizare este strict interzisă, în special utilizarea clinică asupra oamenilor.

Data primului marcaj CE: 2014

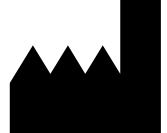

**Visible Patient** 8 rue Gustave Adolphe Hirn 67000 STRASBOURG FRANŢA

**Contact** Email: support@visiblepatient.com Tel: +33 (0)3 68 66 81 81 Site web: www.visiblepatient.com

**Agent US** STRATEGY Inc. 805 Bennington Drive suite 200 Raleigh, North Carolina 27615 STATELE UNITE Telefon: +1 919 900 0718 Fax: +1 919 977 0808 Email: nancy.patterson@strategyinc.net

**Sponsor Australia:** Johnson & Johnson Medical 1-5 Khartoum Road, North Ryde N.S.W.2113 **Sponsor Noua Zeelandă:** Johnson & Johnson NZ (Ltd) 507 Mount Wellington Hwy, Mount Wellington, Auckland 1060, Noua Zeelandă

# Cuprins

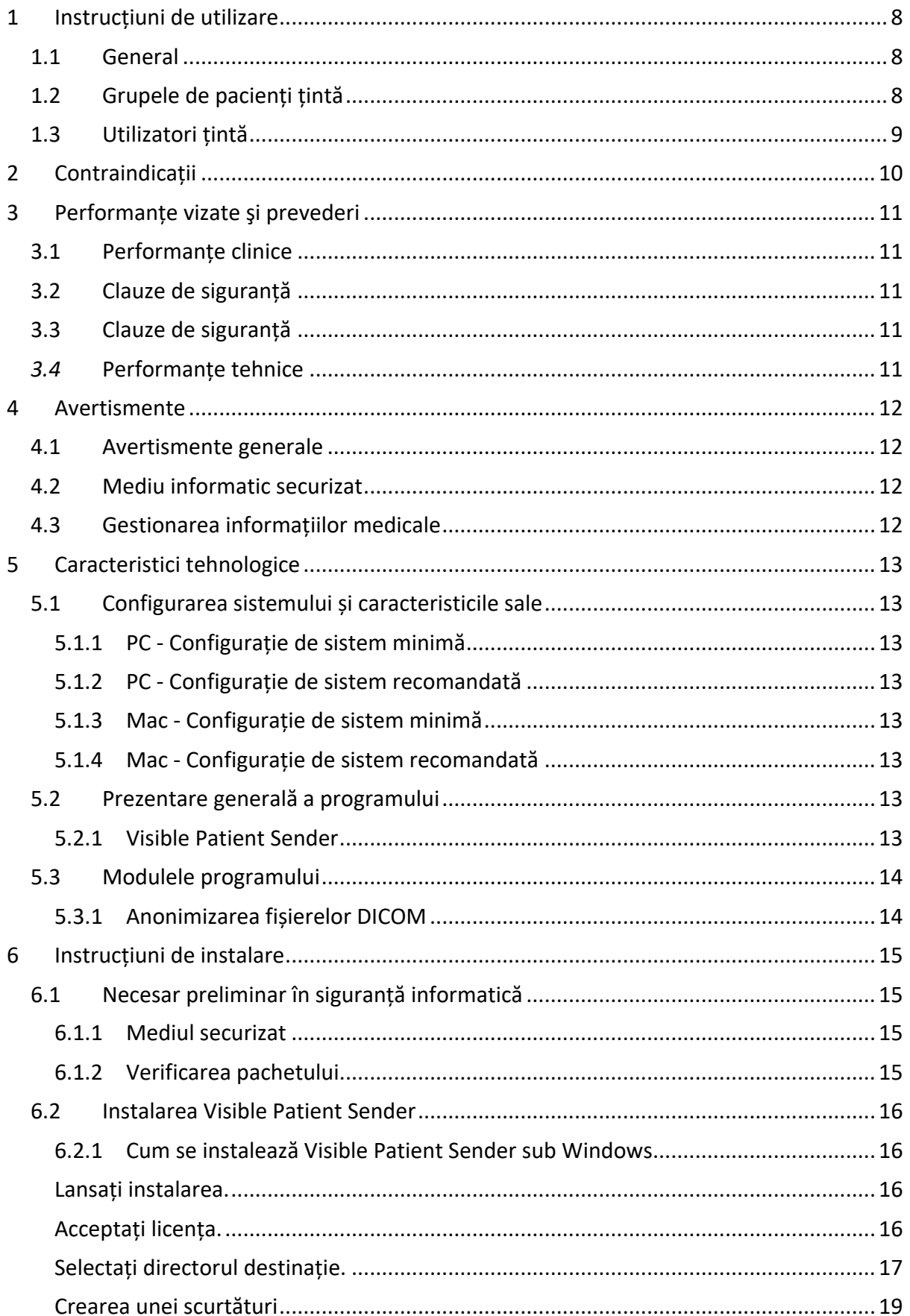

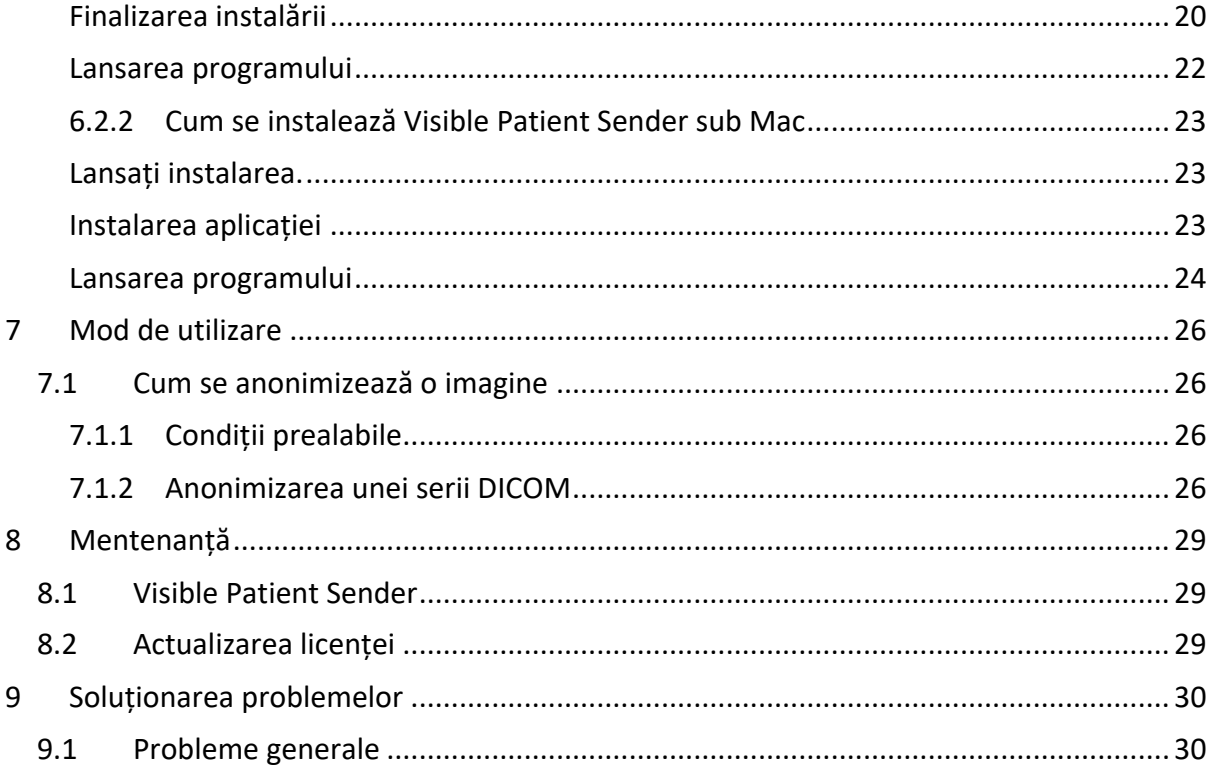

## 1 Instrucțiuni de utilizare

## 1.1 General

Suita Visible Patient este un ansamblu de programe de imagistică medicală menit să ofere personalului sanitar calificat instrumente de ajutor pentru lectura, interpretarea, monitorizarea și planificarea tratamentului pacienților adulți sau pediatrici. Suita Visible Patient acceptă imaginile medicale compatibile cu DICOM, provenite de la o varietate de echipamente de imagistică, inclusiv CT și RMN.

Acest produs nu este destinat utilizării împreună cu sau pentru interpretarea diagnosticării primare a unor imagini rezultate în urma unei mamografii.

Programele oferă mai multe categorii de instrumente. Ele includ instrumente de imagistică pentru imagini generale, inclusiv vizualizare 2D, randare și vizualizare volumetrică 3D, reconstrucții multiplanare ortogonale (MPR), fuziune de imagini, randare a suprafețelor, măsurători, rapoarte, stocare, instrumente generale de gestionare a imaginilor și de administrare, etc.

Sunt incluse, de asemenea, un sistem de prelucrare de imagine și o interfață utilizator personalizată pentru segmentarea structurilor anatomice vizibile pe imagini (oase, organe, structuri vasculare/ respiratorii etc.), incluzând instrumente de segmentare interactive, filtre de imagine, etc.

În plus, sunt prezente și instrumente de detecție și de etichetare a segmentelor de organe (ficat, plămâni și rinichi), care includ definirea parcursului prin teritoriile vasculare/respiratorii, apropierea de teritoriile vasculare/respiratorii, pornind de la structuri tubulare și de la etichetarea interactivă.

Programele sunt concepute pentru utilizarea de către personalul calificat (inclusiv medici, chirurgi și tehnicieni) și au rolul de a-l ajuta pe clinician, singurul responsabil de luarea deciziei finale cu privire la managementul pacienților.

## 1.2 Grupele de pacienți țintă

Pacienții țintă ai Suitei Visible Patient pot fi orice pacienți ai căror medici solicită un model 3D specific al structurilor anatomice sau patologice în scopul de a optimiza definirea protocolului de îngrijire.

Suita Visible Pacient poate fi utilizată pentru pacienții de orice vârstă.

```
\boxtimes Nou-născuți (de la naștere până la 28 zile)
```
 $\boxtimes$  Bebeluși (de la 29 zile până la 2 ani)

```
\boxtimes Copii (de la 2 până la 12 ani)
```
 $\boxtimes$  Adolescenți (de la 12 până la 18 ani)

 $\boxtimes$  Tineri adulți (de la 18 până la 21 ani)

⊠ Adulți (peste 21 ani)

Pacientul nu este utilizatorul Suitei Visible Patient.

## 1.3 Utilizatori țintă

Pentru programul Visible Patient Sender, nu sunt necesare cunoștințe în vederea utilizării acestui modul.

Programul își propune să asiste medicul care este singurul responsabil pentru deciziile luate în legătură cu un pacient.

# 2 Contraindicații

Acest produs nu este destinat utilizării împreună cu sau pentru interpretarea diagnosticării primare a unor imagini rezultate în urma unei mamografii (MG).

# 3 Performanțe vizate şi prevederi

## 3.1 Performanțe clinice

Suita Visible Patient îi permite echipei medicale să realizeze planificarea operațiilor chirurgicale într-o manieră mai sigură şi mai puțin dependentă de practician.

## 3.2 Clauze de siguranță

VP Sender v1.0.18 este o aplicație individuală. Nu există riscuri clinice identificate, atât pentru utilizator, cât şi pentru pacient. În acest caz, nu există efecte secundare nedorite în timpul utilizării aplicației VPSender versiunea 1.0.18.

Totuși, unele efecte adverse indirecte ale dispozitivului au fost identificate şi pot apărea:

- 1. Leziuni minore ale pacienților din cauza timpului mai mare de operare sau a inciziilor inutile din timpul intervenției chirurgicale, atunci când un pacient greșit (= un alt pacient) este analizat.
	- Un pacient greșit poate fi selectat pentru a se realiza o acțiune şi a conduce la o analiză eronată a pacientului (acordați atenție afișajului informațiilor despre pacient).
	- Un pacient greșit poate fi analizat atunci când mai mulți pacienți sunt accesați în program şi conduce la o analiză eronată a pacientului (acordați atenție afișajului informațiilor despre pacient).
	- Studiul unui alt pacient poate fi selectat atunci când rezultatele sunt exportate şi conduce la o analiză eronată a pacientului (acordați atenție afișajului informațiilor despre pacient).
	- O problemă a programului poate apărea la gestionarea informațiilor despre pacient şi conduce la o analiză eronată a pacientului.
	- Un hacker poate găsi şi exploata un program software sau o vulnerabilitate a mediului pentru a modifica înregistrările medicale şi a altera informațiile medicale.

### 3.3 Clauze de siguranță

Informațiile protejate de sănătate nu sunt expuse de utilizarea dispozitivului medical. Dispozitivul nu este conceput pentru a permite un transfer sau o stocare a informațiilor private.

Documentul informează utilizatorii cu privire la precauțiile care trebuie luate referitoare la siguranța mediului informatic şi transferul de informații personale (vezi Avertismente).

### *3.4* Performanțe tehnice

Suita Visible Patient îi permite echipei medicale să:

● Anonimizarea imaginilor medicale DICOM (modalități suportate: CT, RMN);

## 4 Avertismente

#### 4.1 Avertismente generale

Acest program este conceput pentru a fi utilizat de către personalul medical calificat și are rolul de a-l ajuta pe clinician, singurul responsabil de luarea deciziei finale.

#### 4.2 Mediu informatic securizat

Dispozitivul trebuie să fie instalat într-un mediu securizat, ce respectă regulile de siguranță. Aceste reguli pot varia de la o țară la alta. În secțiunea Necesar preliminar în siguranță informatică, veți regăsi recomandări generale de siguranță pe care trebuie să le respectați pentru a asigura siguranța mediului.

#### 4.3 Gestionarea informațiilor medicale

Dispozitivul produce sau utilizează informații medicale care pot fi stocate de profesioniștii din domeniul medical sau transferate către aceștia pentru a îndeplini cazurile de utilizare ale dispozitivului. Gestionarea informațiilor medicale (transfer, stocare, etc.) trebuie să fie conformă cu regulile de protecție ale informațiilor de sănătate cu caracter personal. În secțiunea Necesar preliminar în siguranță informatică, veți regăsi recomandări generale de siguranță pe care trebuie să le respectați pentru a asigura siguranța mediului.

## 5 Caracteristici tehnologice

## 5.1 Configurarea sistemului și caracteristicile sale

Suita Visible Patient este concepută pentru a funcționa pe o platformă autonomă standard, prin intermediul sistemului de operare instalat (Windows sau Mac). Materialul acestei platforme se compune dintr-un calculator PC standard din comerț. În plus, toate programele incluse în suită (explicate în detaliu mai jos) pot fi instalate pe calculatoare diferite și nu este obligatoriu ca ele să fie interconectate printr-o rețea.

#### 5.1.1 PC - Configurație de sistem minimă

- **Sistem de operare:** Windows 7 x64
- **Procesor:** Intel Core i3
- **Video:** placă grafică dedicată (din 2012)
- **Memorie:** 4 GB RAM
- **Stocare:** 10 GB spațiu disc
- **Internet:** conexiune Internet de mare viteză
- **Rezoluție:** 1024x768 sau mai mare

#### 5.1.2 PC - Configurație de sistem recomandată

- **Sistem de operare:** Windows 7 x64
- **Procesor:** Intel Core i7 2.5 GHz
- **Video:** Nvidia GeForce GTX 760 sau superior
- **Memorie:** 16 GB RAM
- **Stocare:** 30 GB spațiu disc
- **Internet:** conexiune Internet de mare viteză
- **Rezoluție:** 1920x1080 rezoluție minimă de afișaj

#### 5.1.3 Mac - Configurație de sistem minimă

- **Sistem de operare:** Mac OS 10.12
- **Video:** placă grafică dedicată

#### 5.1.4 Mac - Configurație de sistem recomandată

- **Sistem de operare:** Mac OS 10.12
- **Video:** placă grafică dedicată

#### 5.2 Prezentare generală a programului

#### 5.2.1 Visible Patient Sender

Visible Patient Sender cuprinde doar module destinate gestiunii de date. Programul este un instrument simplu pentru anonimizarea imaginilor digitale pluridimensionale obținute plecând de la o multitudine de modalități de imagistică medicală (imagini DICOM). Acest program este utilizat de către personalul sanitar calificat (în general, medici radiologi sau operatori radiologie), pentru partajarea datelor anonime între membrii personalului sanitar calificat. Visible Patient Sender permite utilizatorilor să încarce și să vizualizeze imagini DICOM pentru a le anonimiza în mod automat. Datele anonime sunt salvate într-un fișier zip cu un număr de identificare anonim unic. În plus, este generat un raport PDF care păstrează informații precum data, numărul de identificare, consultantul medical, comentariile, etc. Acest program nu interpretează volumul de date 3D. Fiecare dintre modulele prezente în program este discutat, mai detaliat, în continuare.

#### 5.3 Modulele programului

Modulele Suitei Visible Patient pot fi grupate în categorii:

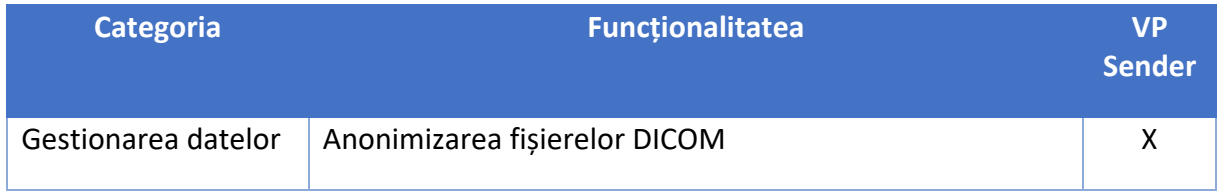

Tabelul de mai sus regrupează fiecare modul al programului în: gestionarea datelor, analiza imaginilor şi a suprafețelor, tratarea suprafeței. În plus, fiecare modul individual al programului este descris, în detaliu, mai jos.

#### 5.3.1 Anonimizarea fișierelor DICOM

Acest modul al programului este un instrument simplu pentru anonimizarea imaginilor digitale pluridimensionale obținute plecând de la o multitudine de modalități de imagistică medicală (imagini DICOM). El permite utilizatorilor să încarce și să vizualizeze imagini DICOM pentru a le anonimiza în mod automat. Datele anonime sunt salvate într-un fișier zip cu un număr de identificare unic. În plus, este generat un raport PDF pentru a menține legătura între identificatorul anonim și informațiile pacientului. Programul nu interpretează volumul de date 3D.

## 6 Instrucțiuni de instalare

Instalarea Suitei Visible Patient poate fi inițiată cu un fișier executabil.

#### 6.1 Necesar preliminar în siguranță informatică

#### 6.1.1 Mediul securizat

Dispozitivul trebuie să fie instalat într-un mediu securizat, în conformitate cu regulile de cybersecuritate. În plus, dispozitivul produce sau utilizează informații medicale care pot fi stocate de profesioniștii din domeniul medical sau transferate către aceștia pentru a îndeplini cazurile de utilizare ale dispozitivului. Gestionarea informațiilor medicale (transfer, stocare, etc.) trebuie să fie conformă cu regulile de protecție ale informațiilor de sănătate cu caracter personal.

Aceste reguli pot varia de la o țară la alta. Puteți regăsi în continuare, recomandările generale de siguranță ce trebuie respectate pentru a se asigura siguranța mediului:

- Utilizând mecanismul de autentificare al sistemului de exploatare, accesul la medii (la cel al programului şi la cel de stocare a datelor) trebuie să fie restricționat utilizatorilor autorizați pentru a se limita accesul la dispozitiv.
- Un model de autorizare pe niveluri trebuie să fie inițializat pentru a genera medii diferite, distingând privilegiile în funcție de rolul utilizatorului (de ex.: administrator de sistem, profesionist din domeniul sănătății).
- Mediile trebuie să fie blocate atunci când utilizatorul este inactiv, cu ajutorul mecanismului de auto-blocare a sistemului de exploatare.
- Accesul la distanță la diferitele medii trebuie să fie controlat și autorizat doar pentru utilizatorii de încredere, datorită uneltelor sistemului de exploatare, configurației firewall-ului şi regulilor de infrastructură.
- Un program anti-virus trebuie să fie instalat şi trebuie să controleze mediul. Dispozitivul este conceput pentru a permite verificări de siguranță şi anti-virus, astfel încât siguranța şi performanţele esențiale ale dispozitivul să nu fie alterate.
- Informațiile medicale trebuie să fie partajate între profesioniștii din domeniul medical prin intermediul unui sistem de transfer de fișiere în rețea securizată care garantează un nivel de siguranță potrivit de date medicale cu caracter personal.

### 6.1.2 Verificarea pachetului

În continuare veți regăsi recomandările generale ce trebuie respectate înainte de instalarea dispozitivului:

- Integritatea pachetului trebuie verificată după descărcarea sa (funcția hash a pachetului este furnizată de site-ul web al companiei).
- Autenticitatea pachetului trebuie să fie verificată înainte de instalare. Visible Patient își semnează toate pachetele.
- Dispozitivul trebuie să fie instalat de un administrator de sistem într-un spațiu în care utilizatorul standard nu este capabil să scrie pentru a proteja dispozitivul.
- 6.2 Instalarea Visible Patient Sender
- 6.2.1 Cum se instalează Visible Patient Sender sub Windows

#### Lansați instalarea.

Faceți dublu click pe fișierul de instalare furnizat de către Visible Patient: fereastra de dialog de întâmpinare va fi afișată.

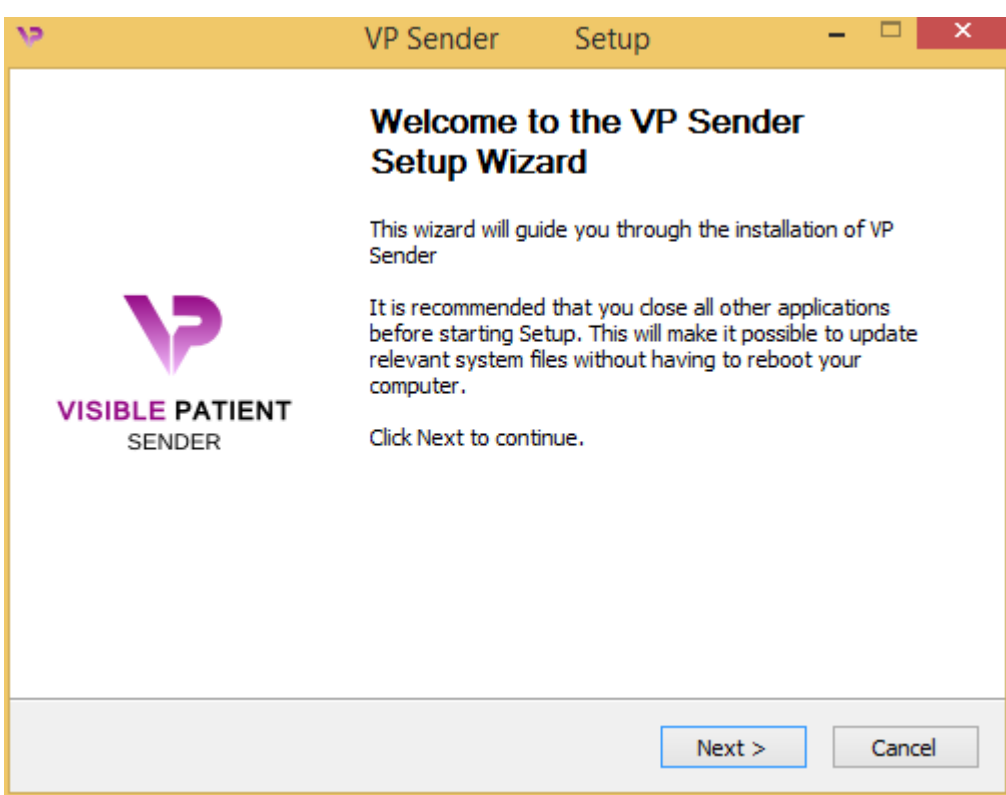

Faceți click pe "Next".

Acceptați licența.

Acordul de licență se afișează.

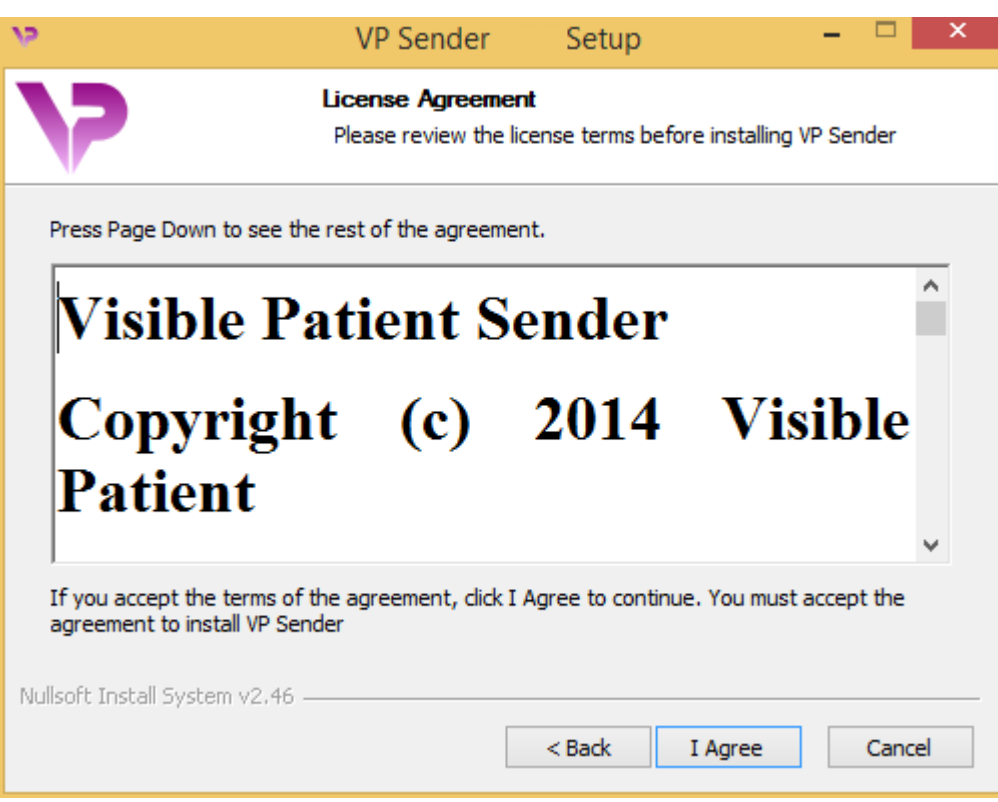

Citiți contractul de licență și faceți click pe "Sunt de acord (I agree)" pentru a continua instalarea. (Dacă nu sunteți de acord, faceți click pe "Anulare (Cancel)" pentru a anula instalarea.

## Selectați directorul destinație.

Se afișează directorul destinație în care programul va fi instalat.

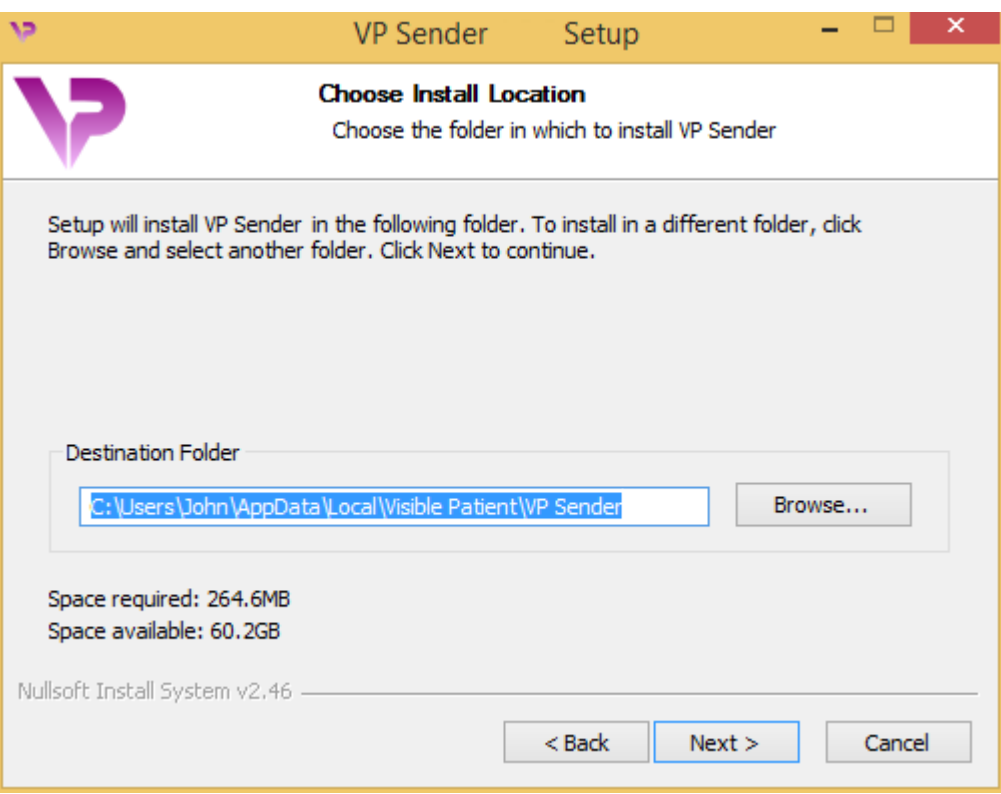

Puteți schimba acest director destinație făcând click pe "Căutare (Browse)" și alegând un nou director destinație. Puteți totodată crea unul nou, făcând click pe "Creează un nou folder (Make New Folder)".

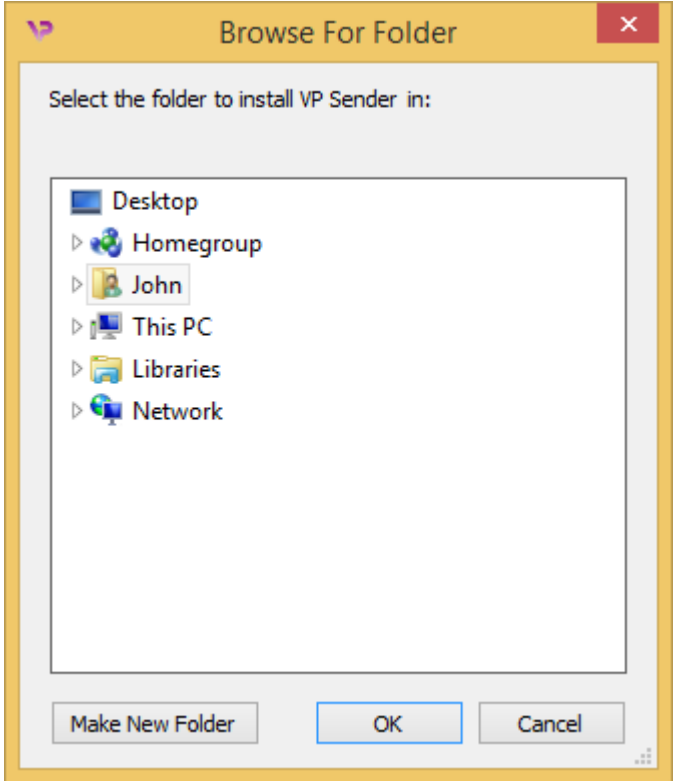

Selectați directorul dumneavoastră destinație și faceți click pe "OK".

#### Crearea unei scurtături

Puteți decide să creați o scurtătură pentru a accesa mai ușor programul. Implicit, o scurtătură va fi creată pe spațiul de lucru al calculatorului dumneavoastră, dar puteți alege o altă locație. Puteți totodată să alegeți un nume pentru a crea un nou director în meniul start sau să decideți să nu creați o scurtătură.

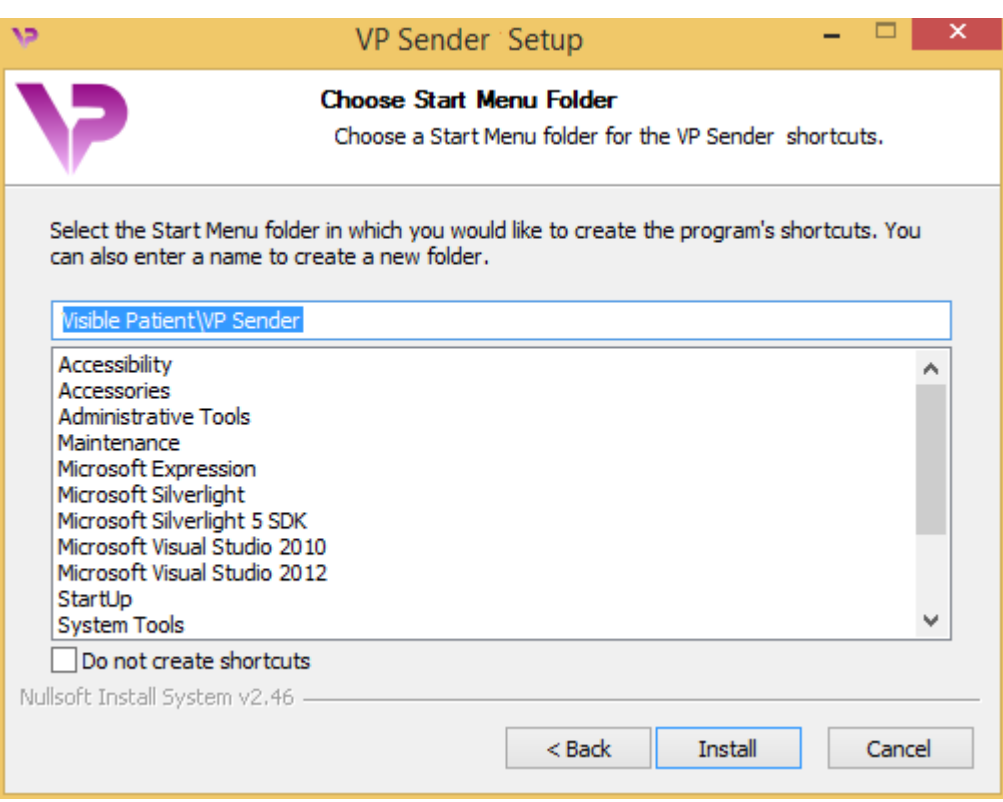

## Finalizarea instalării

Pentru a continua instalarea, faceți click pe "Instalare (Install)". Procesul de instalare începe.

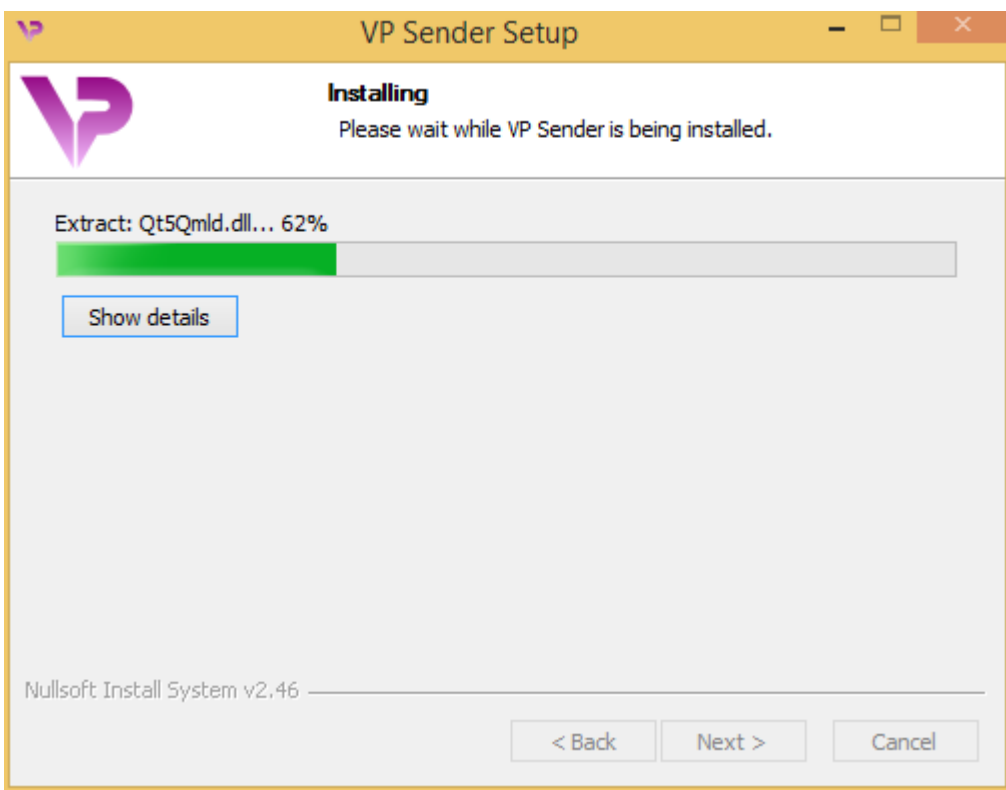

Instalarea durează câteva secunde. Când este gata, un mesaj indică faptul că instalarea s-a terminat. Faceți click pe "Finalizare (Finish)" pentru a închide fereastra de configurare.

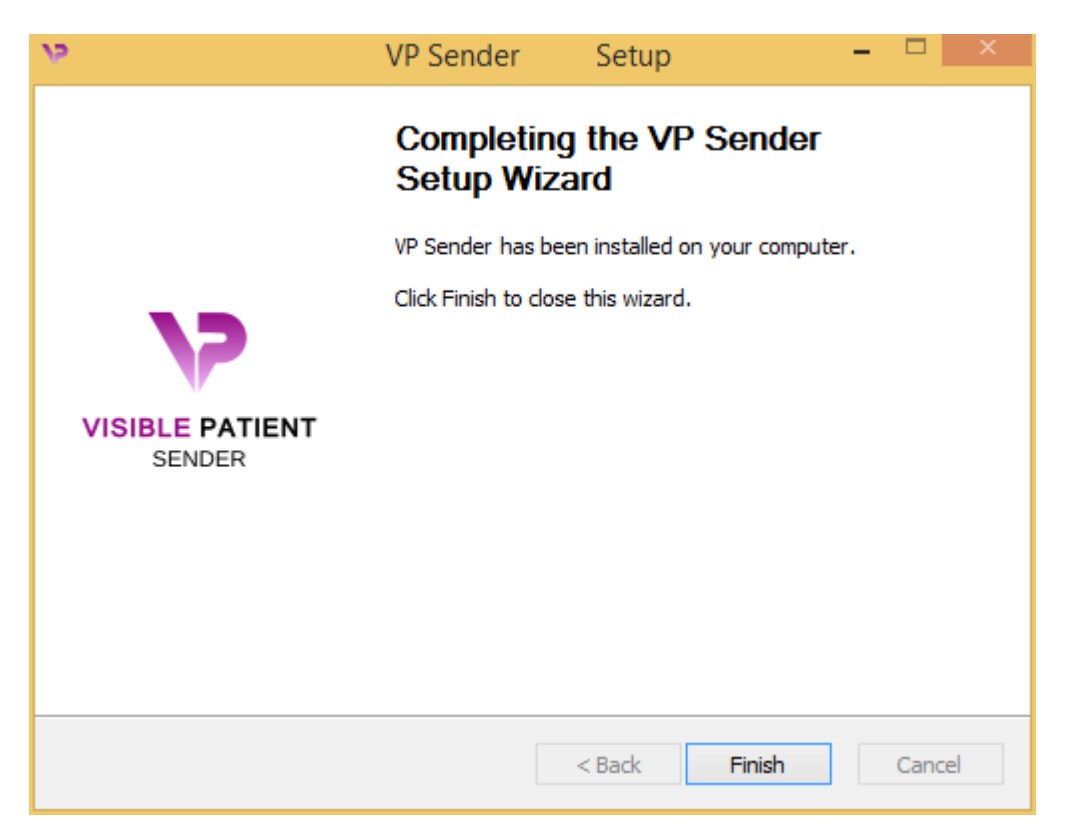

Visible Patient Sender este acum instalat pe calculatorul dumneavoastră în directorul destinație ales.

#### Lansarea programului

Puteți porni Visible Patient Sender făcând click pe scurtătura creată în timpul instalării (implicit, pe spațiul de lucru al calculatorului dumneavoastră).

Dacă întâmpinați o problemă în timpul instalării programului, vă rugăm să contactați Visible Patient: support@visiblepatient.com.

#### 6.2.2 Cum se instalează Visible Patient Sender sub Mac

#### Lansați instalarea.

Faceți dublu click pe fișierul de instalare furnizat de către Visible Patient.

Se afișează o fereastră cu acordul de licență. Faceți click pe "Acceptare (Agree)" pentru a continua instalarea.

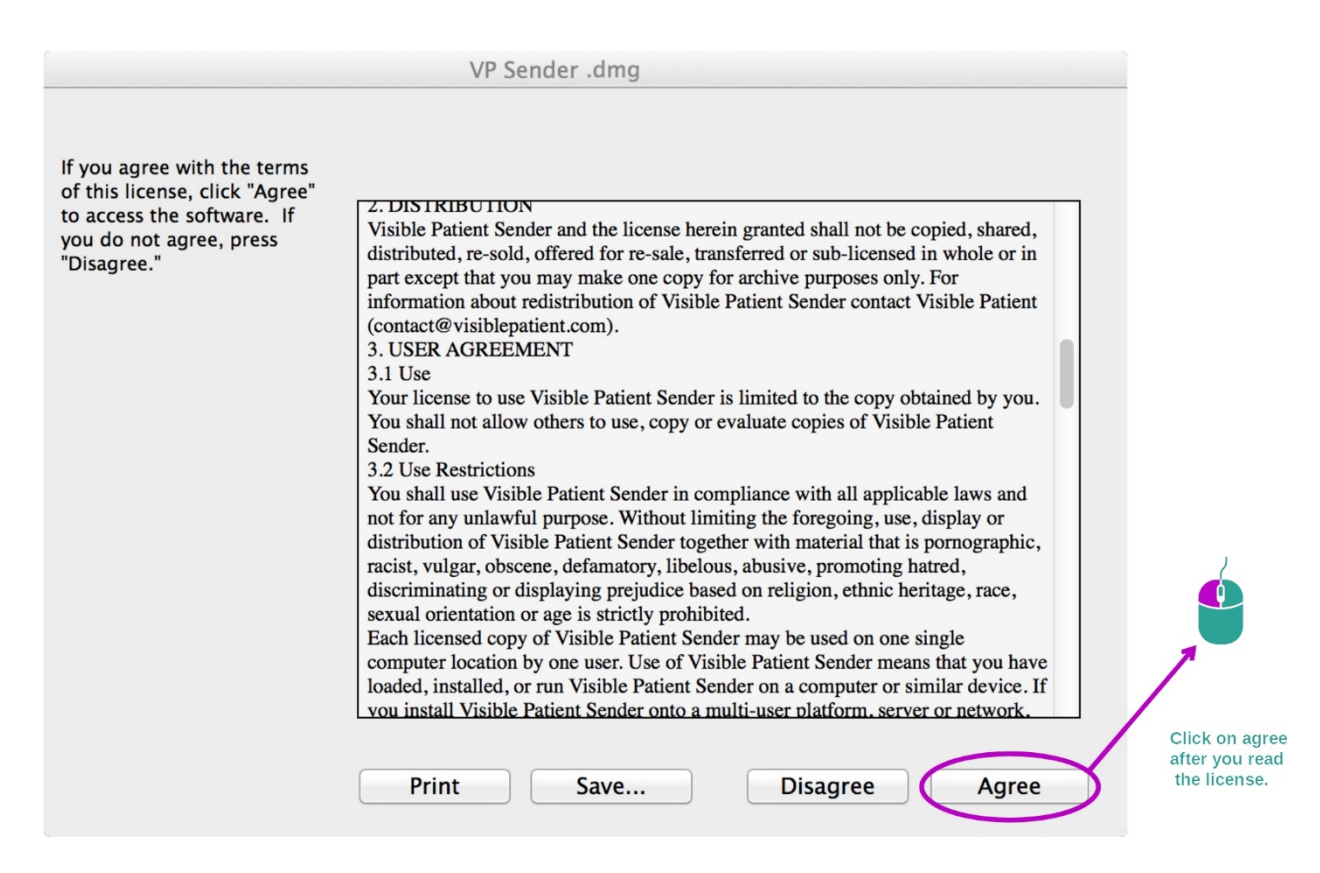

#### Instalarea aplicației

Selectați și glisați aplicația Visible Patient Sender în scurtătura aplicației.

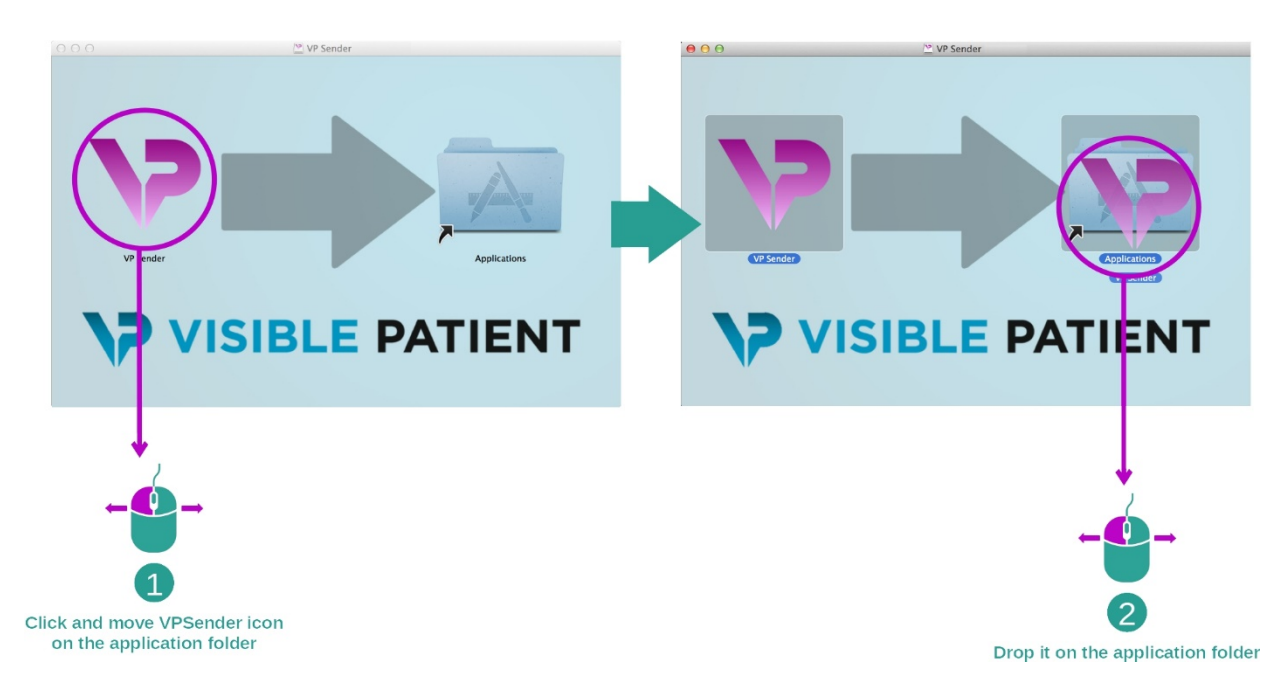

Visible Patient Sender este, în acest moment, instalată.

#### Lansarea programului

Visible Patient Sender poate fi lansată din directorul aplicației, prin dublu click pe pictograma Visible Patient Sender.

Dacă întâmpinați o problemă în timpul instalării programului, vă rugăm să contactați Visible Patient: support@visiblepatient.com.

## 7 Mod de utilizare

## 7.1 Cum se anonimizează o imagine

Programul Visible Patient Sender est destinat anonimizării datelor DICOM. Totodată, va fi generat și un raport de anonimizare pentru a putea face legătura între un număr de anonimizare și informațiile pacientului.

#### 7.1.1 Condiții prealabile

Pentru anonimizarea unei imagini, trebuie utilizat programul Visible Patient Sender.

#### 7.1.2 Anonimizarea unei serii DICOM

#### Visible Patient Sende **IVMT ZED^AN** Load DICOM General Advanced Group ID:  $\sqrt{45}$  $\overline{\mathbf{a}}$ 1  $\overline{2}$  $\overline{\mathbf{e}}$ mber:  $1337$ Anonymization  $\Box$  <br> I don't know the order number **DICOM** preview manager cify anony  $\frac{1}{2}$  $-1024, 1023]$  $L: -0$ 64 / 128 tion Study de  $\begin{tabular}{c|c} \bf{ription} & \bf{Pattern ID} & \bf{Age} & \bf{Referring physician / Perform} \\ \bf{ANONYMIZED} & \bf{ANONYMIZED} & \bf{ANONYMIZED} \\ \end{tabular}$ 3 Series list

Să începem cu o scurtă descriere a Visible Patient Sender.

Acest program are trei părți principale. Prima, situată în colțul din stânga sus, este destinată gestionării procesului de anonimizare. Cea de-a doua, pe partea dreaptă, oferă o listă a fișierelor DICOM care au fost încărcate. Ultima, în partea de jos a ecranului, reprezintă lista seriilor încărcate.

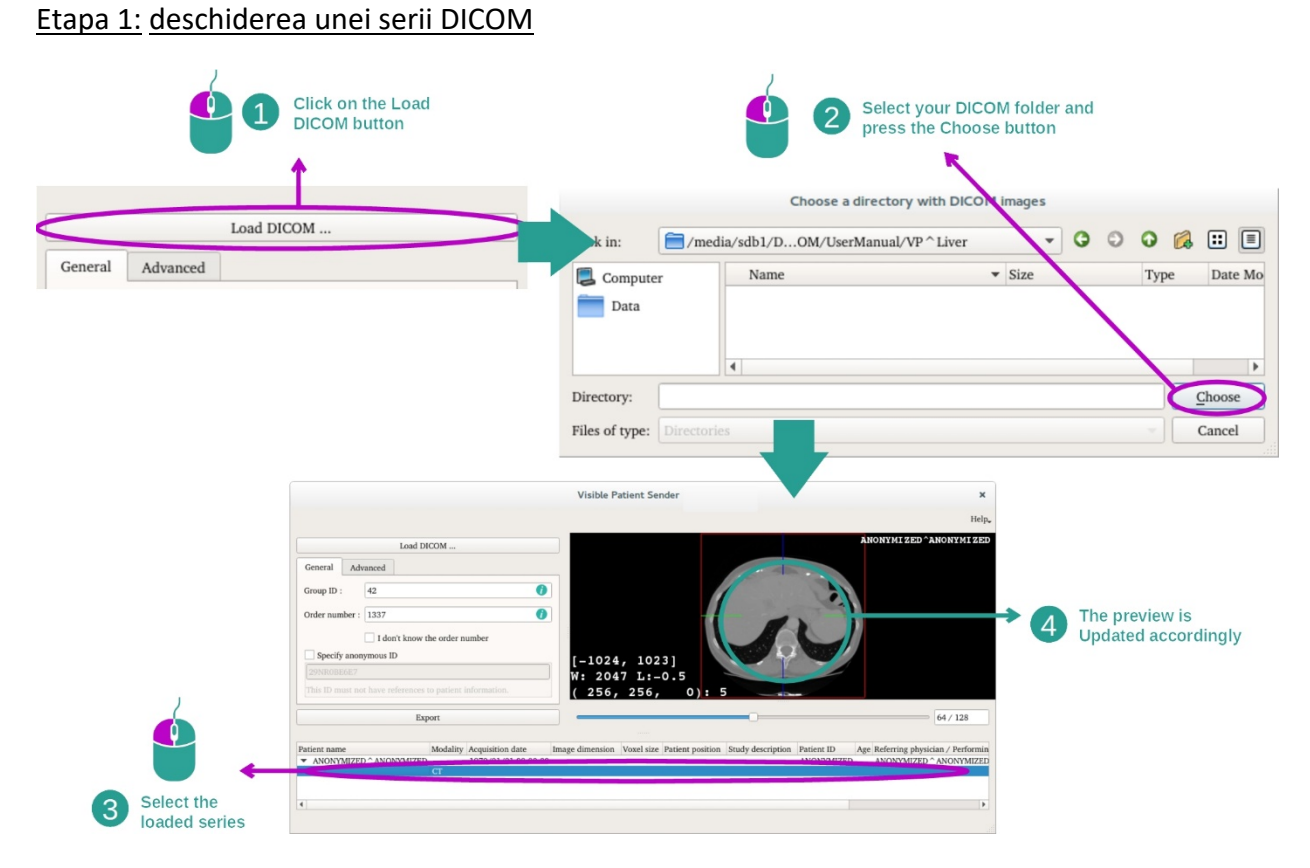

Prima etapă a anonimizării datelor DICOM constă în încărcarea seriei în programul Sender. Pentru aceasta, faceți click pe "Încarcăre imagine DICOM (Load DICOM)". Odată încărcată, seria se afișează în lista din partea de jos a ecranului. Puteți avea o privire de ansamblu asupra seriei, selectând-o în listă.

#### 27

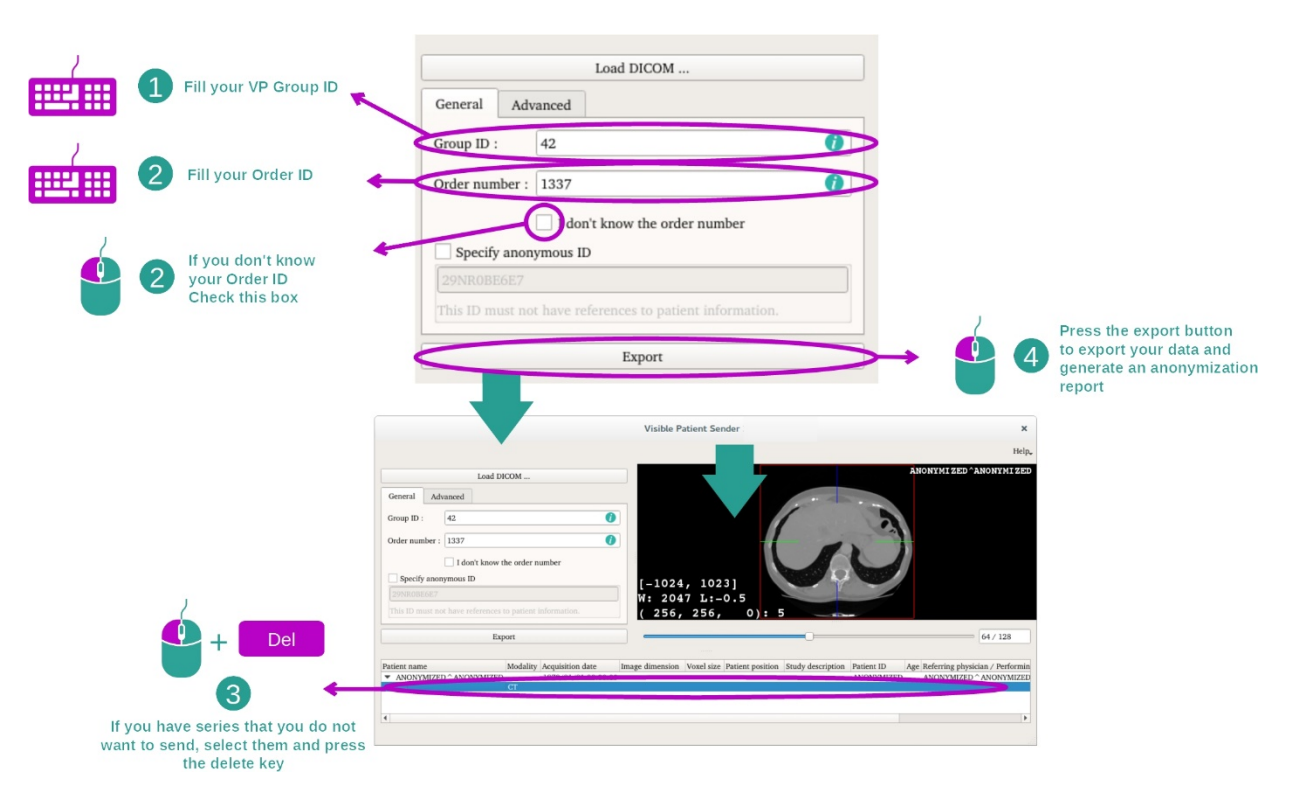

#### Etapa 2: actualizarea informațiilor de anonimizare și exportarea unei serii anonimizate

Odată selectată seria, pentru procesul de anonimizare, trebuie completate obligatoriu anumite câmpuri.

Odată furnizată informația, fișierul DICOM anonimizat poate fi exportat apăsând butonul Export. Un fișier ZIP conținând seria va fi generat împreună cu un PDF. Acest PDF conține informații care permit stabilirea legăturii între identificatorul anonim și informațiile private ale pacientului dumneavoastră.

## 8 Mentenanță

Niciun fel de mentenanță nu este necesară pentru Suita Visible Patient. Pentru a controla distribuția programelor, un sistem de licență este utilizat în fiecare program al Suitei Visible Patient.

#### 8.1 Visible Patient Sender

Programul VP Sender este livrat cu o licență integrată acordată pentru 6 luni.

#### 8.2 Actualizarea licenței

O fereastră pop-up apare la fiecare pornire a programului cu 60 de zile înainte de expirarea licenței. Ea conține informații despre data de expirare.

Este recomandat să se verifice dacă o nouă versiune a programului este disponibilă în cazul în care data de expirare este mai mică de 30 de zile. Dacă nu există o nouă versiune, vă rugăm să contactați echipa de suport pentru o nouă licență.

# 9 Soluționarea problemelor

# 9.1 Probleme generale

Nu există probleme cunoscute cu VP Sender.